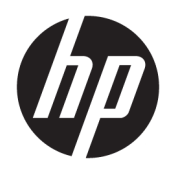

Korisnički priručnik

© Copyright 2019 HP Development Company, L.P.

HDMI, HDMI logotip i High-Definition Multimedia Interface su zaštitni znakovi ili registrirani zaštitni znakovi tvrtke HDMI Licensing LLC. Windows je registrirani zaštitni znak ili zaštitni znak tvrtke Microsoft Corporation u SAD-u i/ili drugim državama.

Podaci koji su ovdje sadržani podliježu promjenama bez prethodne najave. Jedina jamstva za HP proizvode i usluge iznesena su u izričitim jamstvenim izjavama koje prate takve proizvode i usluge. Ništa što se ovdje nalazi ne smije se smatrati dodatnim jamstvom. HP ne snosi odgovornost za tehničke ili uredničke pogreške ili propuste u ovom tekstu.

#### **Obavijest o proizvodu**

U ovom se priručniku opisuju značajke zajedničke većini modela. Neke značajke možda neće biti dostupne na vašem proizvodu. Da biste pristupili najnovijem korisničkom priručniku, posjetite [http://www.hp.com/](http://www.hp.com/support) [support](http://www.hp.com/support) i slijedite upute kako biste pronašli svoj proizvod. Zatim odaberite **User Guides**  (Korisnički priručnici).

Prvo izdanje: travanj 2019.

Broj dijela dokumenta: L58984-BC2

### **O ovom vodiču**

Ovaj vodič pruža tehničke specifikacije i informacije o značajkama monitora, postavljanju monitora i korištenju softvera. Ovisno o modelu, monitor možda posjeduje sve značajke navedene u ovom priručniku.

**UPOZORENJE!** Upućuje na opasne situacije koje, ako se ne izbjegnu, **mogu** uzrokovati teške ozljede ili smrt.

**OPREZ:** Naznačuje opasnost koja, ako je ne izbjegnete, **može** uzrokovati lakše ili teže ozljede.

**VAŽNO:** Označava informacije koje se smatraju važnima, ali ne vezanima uz mogućnost ozljede (na primjer, poruke vezane uz štetu na imovini). Upozorava korisnika da nepridržavanje postupka točno kao što je opisan može uzrokovati gubitak podataka te oštećenje hardvera ili softvera. Također sadrži ključne informacije koje objašnjavaju koncept ili su potrebne da biste dovršili zadatak.

- **WAPOMENA:** Sadrži dodatne informacije koje naglašavaju ili su dodatak važnim točkama glavnog teksta.
- **SAVJET:** Pruža korisne savjete za dovršavanje zadataka.

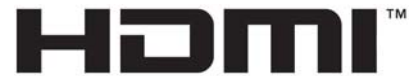

HIGH-DEFINITION MULTIMEDIA INTERFACE Ovaj proizvod sadrži HDMI tehnologiju.

# Sadržaj

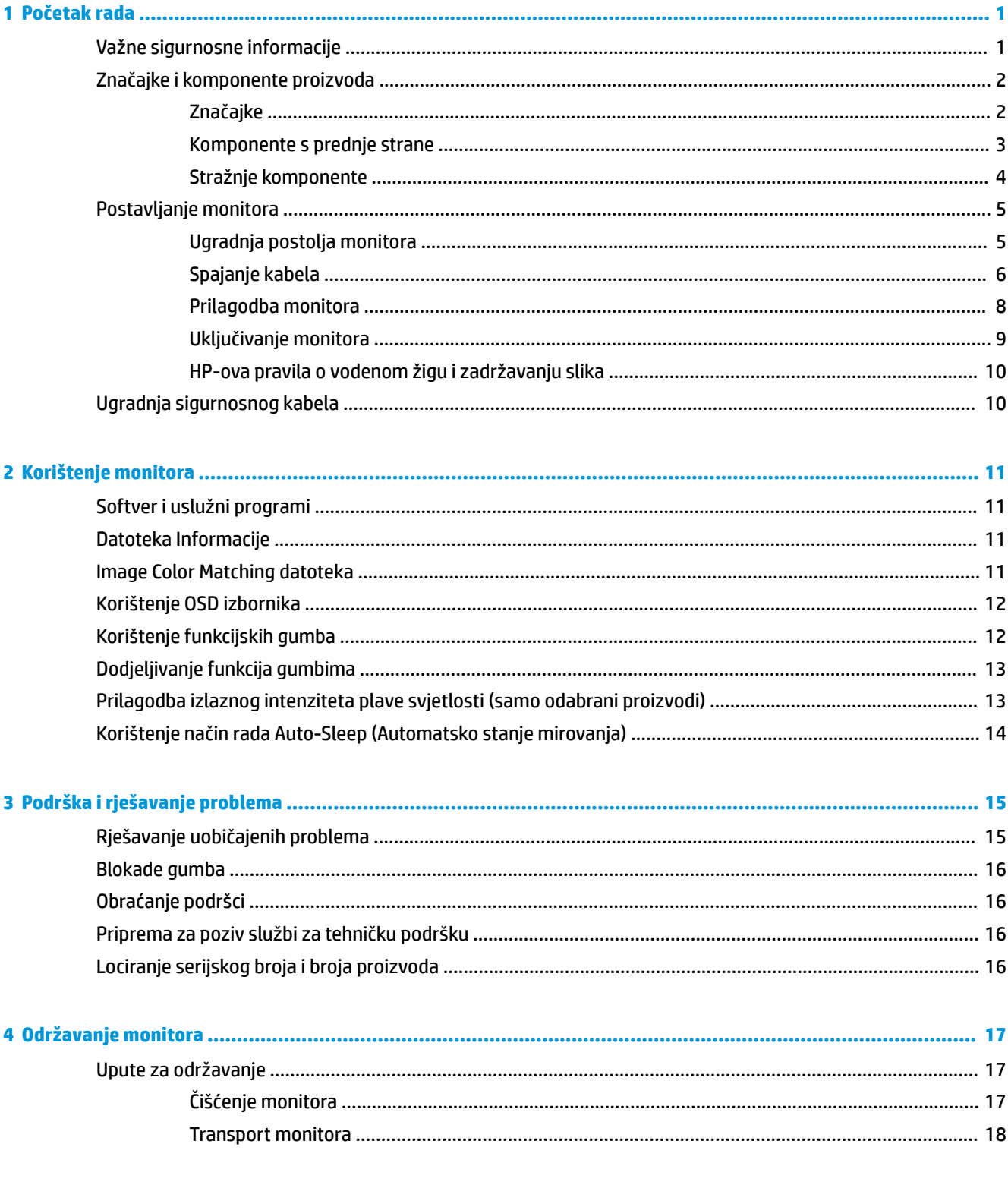

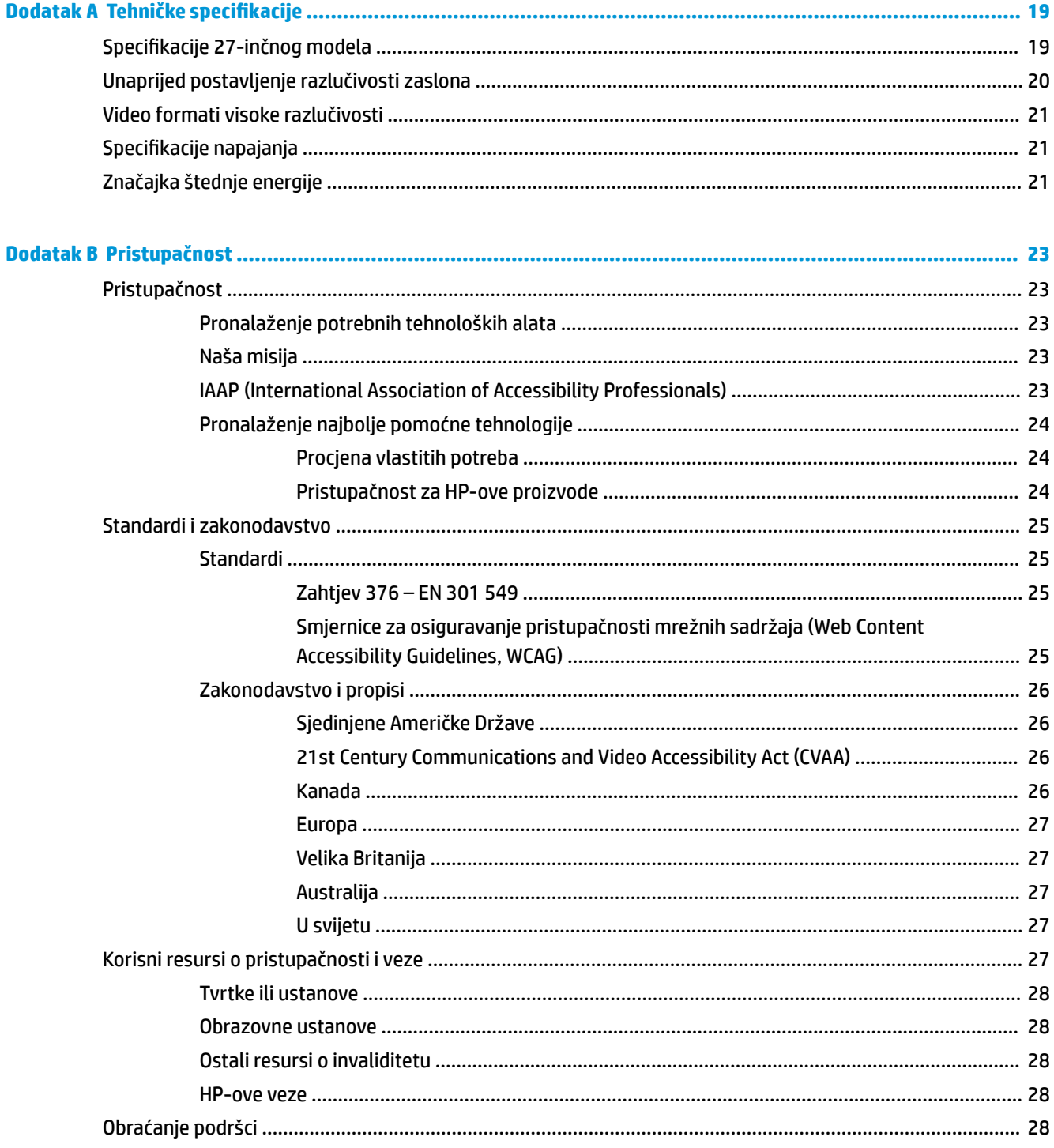

# <span id="page-6-0"></span>**1 Početak rada**

# **Važne sigurnosne informacije**

Kabel za napajanje i prilagodnik izmjeničnog napona mogu biti isporučeni uz monitor. Ako se koristi drugi kabel za napajanje, koristite samo izvore napajanja i spojeve primjerene za ovaj monitor. Informacije o odgovarajućem kompletu kabela za napajanje monitora izmjeničnom strujom nalaze se u *Obavijestima o proizvodu* koje ste dobili u paketu dokumentacije.

**UPOZORENJE!** Da biste smanjili opasnost od strujnog udara ili oštećenja opreme:

- uključite kabel za napajanje u utičnicu izmjenične struje koja je uvijek lako dostupna.
- napajanje računala isključujte isključivanjem kabela za napajanje iz utičnice izmjeničnog napona.

• Ako kabel za napajanje ima tropolni utikač, uključite kabel u uzemljenu tropolnu utičnicu. Nemojte onemogućiti uzemljenje kabela za napajanje, to je važna sigurnosna značajka.

Prilikom odspajanja iz utičnice, primite kabel za utikač.

Radi vaše sigurnosti, nemojte stavljati ništa na kabele napajanja ili ostale kabele. Pazite da provedete sve žice i kabele spojene na monitor tako da nema opasnosti od gaženja po njima, povlačenja, grabljenja ili spoticanja.

Da biste smanjili rizik od ozbiljnih ozljeda, pročitajte *Priručnik za sigurnost i udobnost* koji je isporučen zajedno s vašim korisničkim priručnicima. U njemu su opisani pravilno postavljanje radne stanice i pravilno držanje tijela te zdravstvene i radne navike korisnika računala. *Priručnik za sigurnost i udobnost* sadrži i važne informacije o električnoj i mehaničkoj sigurnosti. *Priručnik za sigurnost i udobnost* također se nalazi na internetu na adresi <http://www.hp.com/ergo>.

**VAŽNO:** Za zaštitu monitora i računala, priključite sve kabele za napajanje za računalo i njegove periferne uređaje (kao što su monitor, pisač, skener) na uređaj za zaštitu od strujnog udara kao što su razvodna letva ili neprekinuto napajanje (UPS). Ne pružaju sve razvodne letve zaštitu od strujnog udara; razvodna letva mora biti posebno označena da ima tu mogućnost. Koristite razvodnu letvu čiji proizvođač primjenjuje pravila zamjene u slučaju oštećenja kako biste mogli zamijeniti opremu ukoliko zaštita od strujnog udara zakaže.

Koristite odgovarajući namještaj pravilne veličine, osmišljen kako bi primjereno nosio vaš monitor.

**UPOZORENJE!** Monitori koji su neprimjereno smješteni na komode, police za knjige, police, radne stolove, zvučnike, škrinje ili kolica mogu pasti i prouzročiti ozljede.

# <span id="page-7-0"></span>**Značajke i komponente proizvoda**

### **Značajke**

**NAPOMENA:** Ovisno o modelu, monitor možda ne posjeduje sve značajke navedene u nastavku.

Značajke monitora mogu uključivati sljedeće:

- Vidljiva dijagonala od 68,47 cm (27 inča) uz razlučivost od 3840 × 2160 te podrška za prikaz na cijelom zaslonu uz niže razlučivosti; uključuje prilagođeno skaliranje za maksimalnu veličina slike uz zadržavanje izvornog formata slike
- Zaslon s tekućim kristalom (LCD) s aktivnom matricom i prebacivanjem u ravnini (IPS)
- Široka skala boje pruža pokrivenost sRGB prostora boje
- Panel bez odbljeska uz LED pozadinsko osvjetljenje
- Široki kut gledanja omogućuje gledanje u sjedećem ili stajaćem položaju, ili kada se pomičete bočno
- Mogućnosti podešavanja nagiba, visine i zakretanja
- Jedan DisplayPort videoulaz
- Dva videoulaza putem Multimedijskog sučelja visoke razlučivosti (HDMI)
- Četiri tipke zaslonskog prikaza (OSD), od kojih se tri mogu konfigurirati za brzi izbor najčešće korištenih operacija
- Uključi i radi mogućnost, ako je podržava vaš operativni sustav
- Utor za sigurnosni kabel na stražnjoj strani monitora za dodatni sigurnosni kabel
- Podešavanje pomoću zaslonskog prikaza (OSD) na više jezika za jednostavno postavljanje i optimizaciju zaslona
- Softver HP Display Assistant za prilagođavanje postavki monitora i omogućavanje značajki za otežavanja krađe
- Značajka štednje energije zadovoljava zahtjeve za smanjenu potrošnju

**NAPOMENA:** Obavijesti o propisima i sigurnosti pogledajte u dokumentu *Obavijesti o proizvodu*, koji je isporučen u sklopu dokumentacije. Da biste pristupili najnovijem korisničkom priručniku, posjetite <http://www.hp.com/support> i slijedite upute kako biste pronašli svoj proizvod. Zatim odaberite **User Guides**  (Korisnički priručnici).

### <span id="page-8-0"></span>**Komponente s prednje strane**

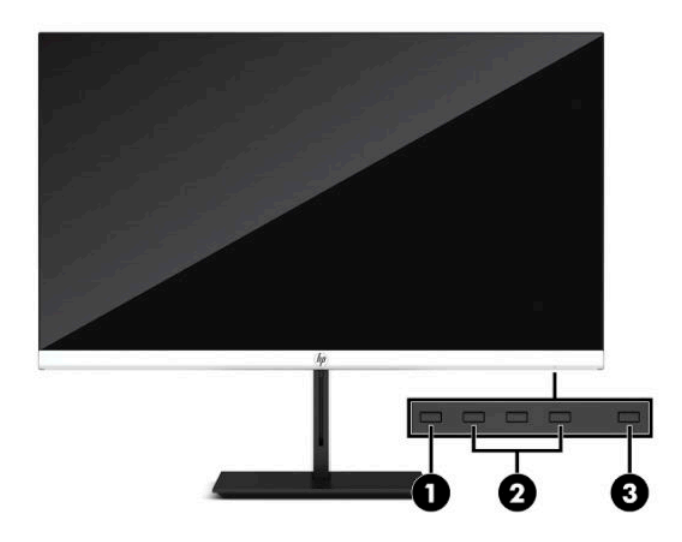

#### **Tablica 1-1 Komponente s prednje strane**

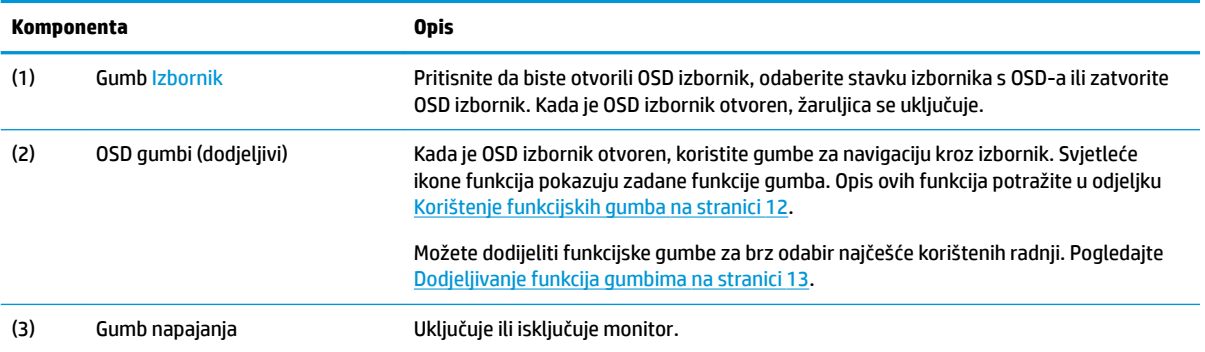

## <span id="page-9-0"></span>**Stražnje komponente**

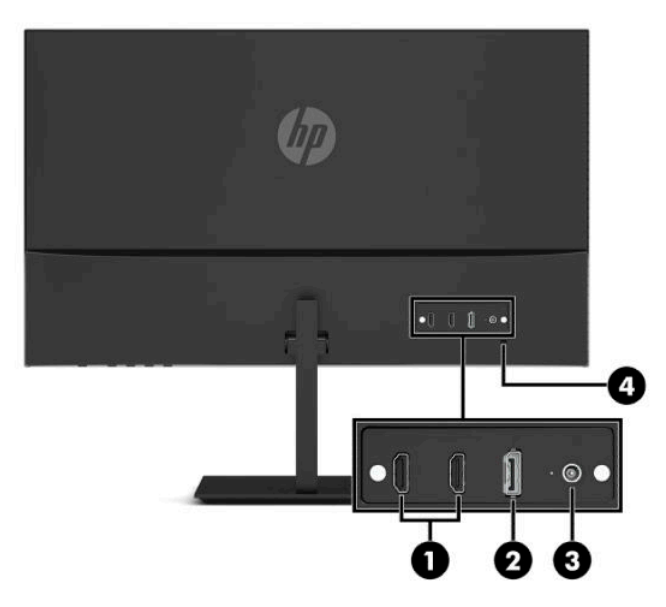

#### **Tablica 1-2 Stražnje komponente**

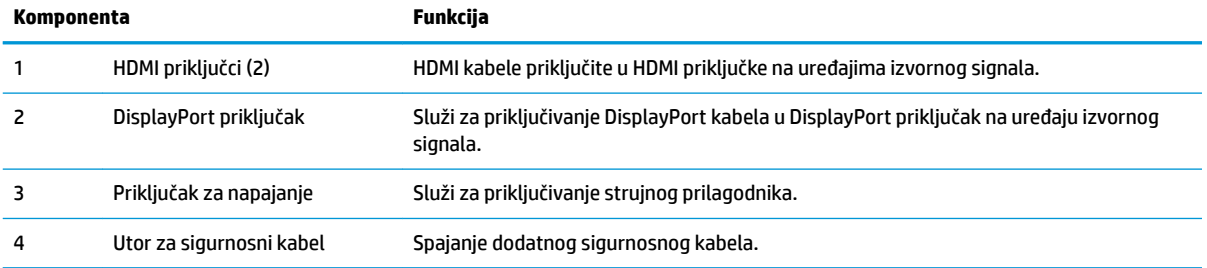

# <span id="page-10-0"></span>**Postavljanje monitora**

- **UPOZORENJE!** Da biste smanjili rizik od ozbiljnih ozljeda, pročitajte *Priručnik za sigurnost i udobnost*. U njemu su opisani pravilno postavljanje radne stanice i pravilno držanje tijela te zdravstvene i radne navike korisnika računala. *Priručnik za sigurnost i udobnost* sadrži i važne informacije o električnoj i mehaničkoj sigurnosti. *Priručnik za sigurnost i udobnost* nalazi se na internetu na adresi [http://www.hp.com/ergo.](http://www.hp.com/ergo)
- **VAŽNO:** Da biste spriječili oštećenje monitora, ne dirajte površinu LCD zaslona. Pritisak na zaslon može uzrokovati neujednačenu boju ili dezorijentaciju tekućih kristala. Ako se to dogodi, zaslon se neće vratiti u uobičajeno stanje.

**VAŽNO:** Da biste na zaslonu spriječili ogrebotine, brisanje ili lom te spriječili oštećenje kontrolnih gumba, postavite monitor licem prema dolje na ravnu površinu pokrivenu zaštitnom podlogom ili neabrazivnom tkaninom.

### **Ugradnja postolja monitora**

- **SAVJET:** Razmislite o smještaju monitora jer okolna svjetlost i blještave površine mogu uzrokovati odbljeske koji će vam smetati.
	- **1.** Postavite zaslon monitora ekranom prema dolje na ravnu površinu prekrivenu pjenastom zaštitom ili čistom suhom tkaninom.
	- **2.** Gurnite priključak s kraka postolja u priključak na stražnjoj strani zaslona monitora. Krak postolja sjedne na svoje mjesto kada ga spojite.

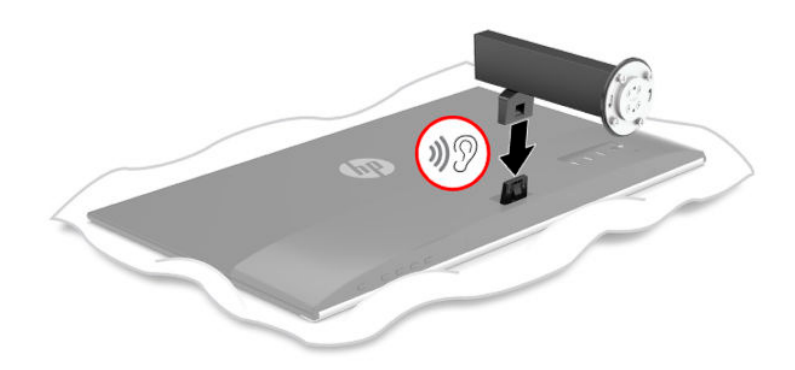

<span id="page-11-0"></span>**3.** Pričvrstite vrat postolja na bazu (1) da su strelice (2) na donjoj strani baze i vratu u ravnini, zakrenite bazu (3) lijevo, a zatim pričvrstite bazu za vrat pomoću dva ugrađena vijka (4).

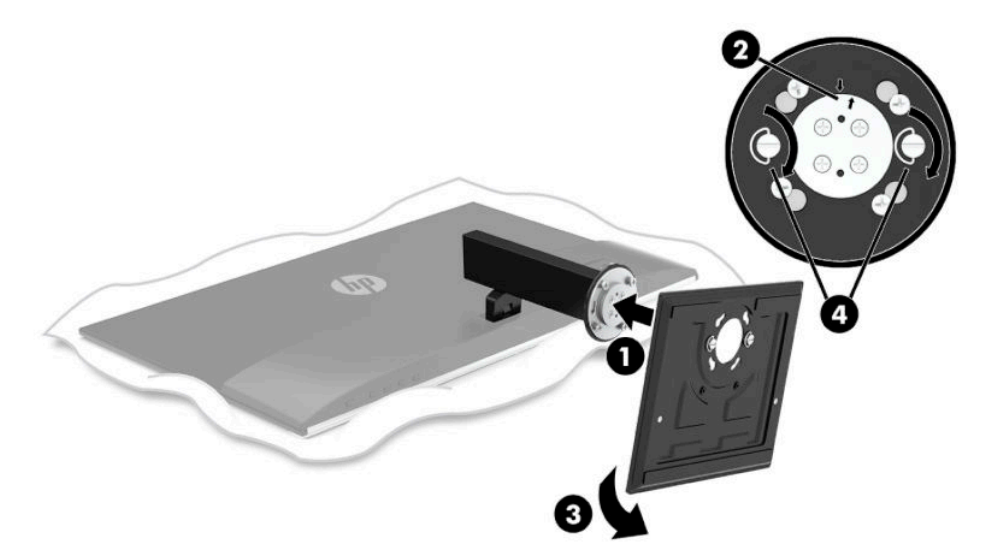

### **Spajanje kabela**

- **NAPOMENA:** Ovisno o modelu, monitor može podržavati ulaze HDMI i DisplayPort. Video način rada određen je odabirom video kabela. Monitor automatski utvrđuje koji ulazi imaju valjane videosignale. Ulaze možete odabrati putem OSD izbornika. Monitor se isporučuje s odabranim kabelima. S monitorom se ne isporučuju svi kabeli prikazani u ovom odjeljku.
	- **1.** Monitor postavite na praktično, dobro prozračeno mjesto blizu računala.
	- **2.** Priključite videokabel.
		- **NAPOMENA:** Monitor automatski utvrđuje koji ulazi imaju valjane videosignale. Da biste odabrali ulaz, pritisnite gumb Izbornik za pristup OSD izborniku te zatim odaberite **Input** (Ulaz).
			- Priključite jedan kraj HDMI kabela na HDMI priključak na stražnjoj strani monitora, a drugi kraj na HDMI priključak na uređaju izvoru signala.

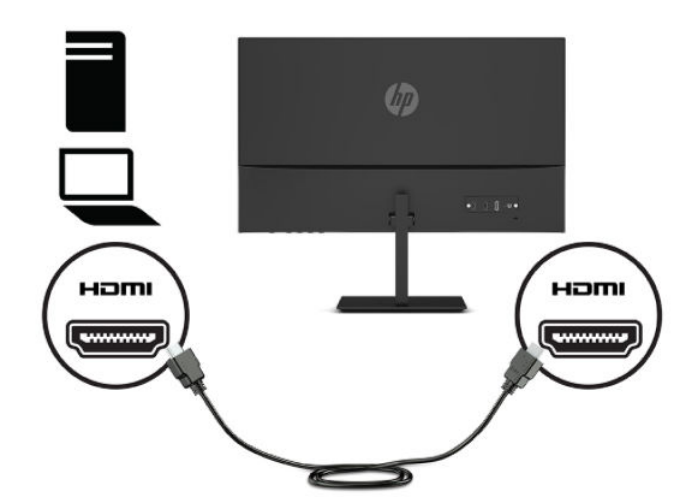

● Priključite jedan kraj DisplayPort kabela na DisplayPort priključak na stražnjoj strani monitora, a drugi kraj na DisplayPort priključak na uređaju izvora signala.

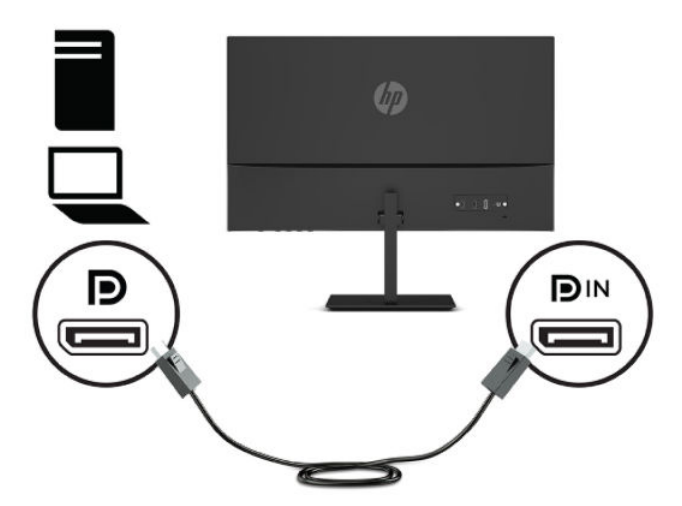

**3.** Priključite jedan kraj kabela za napajanje izmjeničnom strujom na prilagodnik izmjeničnog napajanja (1), a drugi kraj kabela u utičnicu izmjeničnog napajanja (2). Zatim prilagodnik izmjeničnog napajanja priključite na monitor (3).

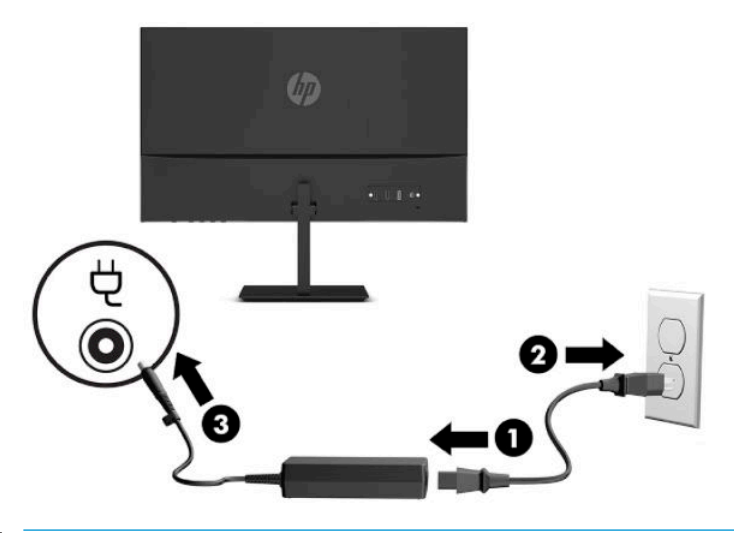

**UPOZORENJE!** Da biste smanjili opasnost od strujnog udara ili oštećenja opreme:

Nemojte onemogućiti kontakt uzemljenja kabela za napajanje. Kontakt uzemljenja važna je sigurnosna značajka.

Kabel za napajanje izmjeničnom strujom priključite u uzemljenu utičnicu koja je uvijek lako dostupna.

Isključite napajanje uređaja isključivanjem kabela za napajanje iz utičnice za izmjeničnu struju.

Radi vaše sigurnosti, nemojte stavljati ništa na kabele napajanja ili ostale kabele. Rasporedite ih tako da nitko ne može na njih stati ili se spotaknuti. Nemojte povlačiti kabele. Prilikom odspajanja iz utičnice, primite kabel za utikač.

### <span id="page-13-0"></span>**Prilagodba monitora**

- **UPOZORENJE!** Da biste smanjili rizik od ozbiljnih ozljeda, pročitajte *Priručnik za sigurnost i udobnost*. U njemu su opisani pravilno postavljanje radne stanice i pravilno držanje tijela te zdravstvene i radne navike korisnika računala. *Priručnik za sigurnost i udobnost* sadrži i važne informacije o električnoj i mehaničkoj sigurnosti. *Priručnik za sigurnost i udobnost* nalazi se na internetu na adresi [http://www.hp.com/ergo.](http://www.hp.com/ergo)
	- **1.** Prilagodite visinu monitora na udobnu visinu za vašu radnu stanicu. Rub gornjeg okvira monitora ne smije biti veći od visine koja je paralelna s visinom vaših očiju. Monitor koji je postavljen niže i nagnut unatrag može biti udobniji za korisnike koji nose korektivne leće. Monitor treba prilagođavati kako mijenjate položaj tijela tijekom radnog dana.

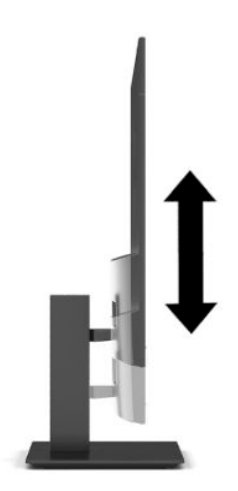

**2.** Nagnite zaslon monitora naprijed ili natrag da biste ga postavili na udobnu razinu za oči.

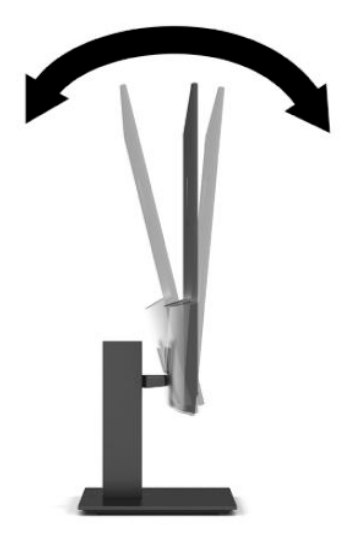

<span id="page-14-0"></span>**3.** Zakrenite zaslon monitora lijevo ili desno za najbolji kut gledanja.

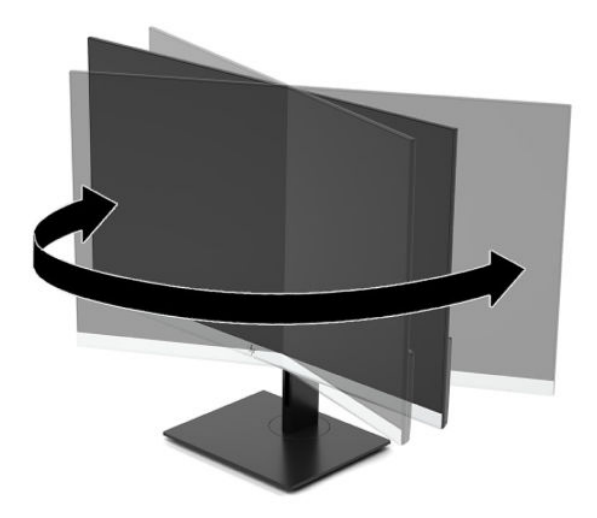

### **Uključivanje monitora**

- **VAŽNO:** Oštećenje pregorijevanjem slike na monitoru može se dogoditi kod prikaza iste statične slike na zaslonu u trajanju od 12 ili više sati. Da biste izbjegli oštećenje pregorijevanjem slike trebali biste uvijek aktivirati aplikaciju čuvara zaslona ili isključiti monitor kada se neće koristiti u duljem vremenskom razdoblju. Zadržavanje slike je problem do kojeg može doći na svim LCD zaslonima. Oštećenje pregorijevanjem slike na monitoru nije obuhvaćeno HP jamstvom.
- **EX NAPOMENA:** Ako uređaj ne reagira na pritisak na gumb napajanja, možda je aktivirana značajka Power Button Lockout (blokiranje gumba napajanja). Da biste onemogućili ovu značajku, pritisnite i držite gumb za napajanje monitora 10 sekundi.
- **EX NAPOMENA:** Žaruljicu napajanja možete onemogućiti u OSD izborniku. Pritisnite gumb Menu (Izbornik) za otvaranje OSD-a, zatim odaberite **Power** (Napajanje), odaberite **Power LED** (LED napajanja) i zatim odaberite **2ff** (Isklj.).

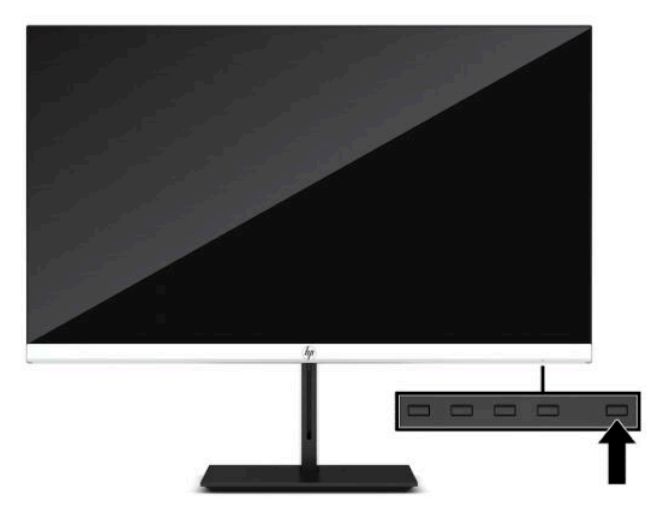

**▲** Pritisnite gumb napajanja na monitoru da biste ga uključili.

Pri prvom uključivanju monitora, na zaslonu se pet sekundi prikazuje poruka o statusu monitora. Poruka prikazuje na kojem je ulazu trenutno aktivni signal, status prekidača za automatski odabir izvora (uključeno ili <span id="page-15-0"></span>Isključeno; zadana postavka je uključeno), trenutno unaprijed postavljenu razlučivost zaslona te preporučenu unaprijed postavljenu razlučivost zaslona.

Monitor automatski skenira ulaze signala za aktivni ulaz te koristi taj ulaz za prikaz na monitoru.

### **HP-ova pravila o vodenom žigu i zadržavanju slika**

IPS modeli monitora osmišljeni su s IPS tehnologijom zaslona (prebacivanje u ravnini), koja omogućuje ultra široke kutove gledanja i naprednu kvalitetu slike. IPS monitori prikladni su za širok spektar naprednih aplikacija za kvalitetu slike. Međutim, ova tehnologija zaslona nije prikladna za aplikacije koje prikazuju statične, nepomične ili fiksne slike tijekom duljeg vremena bez korištenja čuvara zaslona. Ove vrste aplikacija mogu uključivati kamere za nadzor, video igre, tržišne logotipe i predloške. Statičke slike mogu uzrokovati zadržavanje slike i oštećenja koja izgledaju kao mrlje ili vodeni žigovi na zaslonu monitora.

Oštećenja zadržavanjem slike na monitoru koji se koristi 24 sata dnevno nije obuhvaćeno jamstvom HP-a. Da biste izbjegli oštećenje zadržavanjem slike, uvijek isključite monitor kada se ne koristi ili koristite postavke upravljanja napajanjem ako ih vaš sustav podržava da biste isključili monitor kada je sustav u stanju mirovanja.

### **Ugradnja sigurnosnog kabela**

Monitor možete pričvrstiti na fiksni predmet dodatnim sigurnosnim kabelom dostupnim od tvrtke HP. Koristite ključ koji ste dobili kako biste pričvrstili i uklonili bravu.

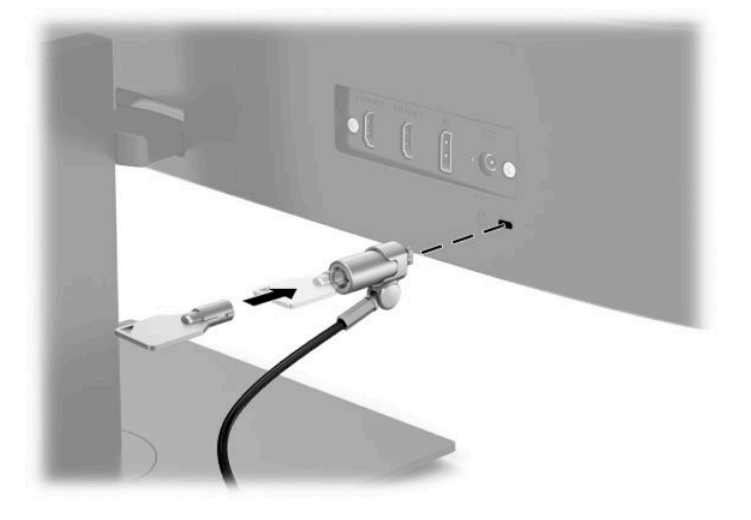

# <span id="page-16-0"></span>**2 Korištenje monitora**

# **Softver i uslužni programi**

Sljedeće datoteke možete preuzeti i instalirati s <http://www.hp.com/support>.

- Datoteka INF (Informacije)
- ICM (Image Color Matching) datoteke
- HP Display Assistant: Prilagođava postavke monitora i omogućuje značajke za otežavanje krađe

Da biste preuzeli datoteke:

- **1.** Idite na [http://www.hp.com/support.](http://www.hp.com/support)
- **2.** Odaberite **Software and Drivers** (Softver i upravljački programi).
- **3.** Odaberite tip vašeg proizvoda.
- **4.** U polje za pretraživanje unesite model HP monitora i slijedite upute na zaslonu.

## **Datoteka Informacije**

INF datoteka definira resurse monitora koje koristi Windows® operacijski sustav kako bi zajamčio kompatibilnost monitora s grafièkim prilagodnikom računala.

Ovaj monitor je kompatibilan s Windows Plug and Play (Uključi i radi) te će ispravno raditi bez instaliranja INF datoteke. Plug and Play (Uključi i radi) kompatibilnost monitora zahtijeva grafièku karticu usklađenu s VESA DDC2 te da se monitor povezuje izravno na grafièku karticu. Plug and Play (Uključi i radi) ne radi putem zasebnih BNC priključaka ili putem distribucijskih međuspremnika/okvira.

## **Image Color Matching datoteka**

ICM datoteke su podatkovne datoteke koje se upotrebljavaju zajedno s grafièkim programima za pružanje dosljednog podudaranja boja između zaslona monitora i pisača ili skenera i zaslona monitora. Ta se datoteka aktivira iz grafièkih programa koji podržavaju ovu značajku.

**WAPOMENA:** ICM profil boje je zapisan sukladno specifikaciji International Color Consortium (ICC) formata profila.

# <span id="page-17-0"></span>**Korištenje OSD izbornika**

Upotrijebite OSD izbornik za prilagodbu slike na zaslonu prema vašim željama. Možete pristupiti i podešavanju u OSD-u pomoću gumba na dnu prednjeg okvira na monitoru.

Da biste pristupili OSD izborniku i podešavanju, učinite sljedeće:

- **1.** Ako monitor nije već uključen, pritisnite gumb za uključivanje da biste uključili monitor.
- **2.** Pritisnite gumb Menu (Izbornik).
- **3.** Pomoću tri funkcijska gumba pronađite, odaberite i prilagoditi opcije izbornika. Oznake gumba na zaslonu mogu se razlikovati ovisno o tome koji je izbornik ili podizbornik aktivan.

U sljedećoj tablici navedene su moguće stavke izbornika u glavnom OSD izborniku.

| Glavni izbornik    | <b>Opis</b>                                                                                                    |
|--------------------|----------------------------------------------------------------------------------------------------|
| Svietlina          | Podešava razinu svjetline zaslona. Tvornički zadana vrijednost je 90.                                                                                                    |
| Kontrast           | Podešava razinu kontrasta zaslona. Tvornički zadana vrijednost je 80.                                                                                                    |
| Boja               | Odabire i podešava boju zaslona.                                                                                                    |
| Ulaz               | Odabire ulazni video signal.                                                                                                    |
| Slika              | Podešava sliku zaslona.                                                                                                    |
| Napajanje          | Podešava postavke napajanja.                                                                                                    |
| Izbornik           | Prilagođava zaslonski prikaz (OSD) i kontrole funkcijskih gumba.                                                                                                    |
| Upravljanje        | Prilagođava postavke DDC/CI, odabire jezik na kojem se prikazuje OSD izbornik (tvornički zadani jezik je<br>engleski), i vraća sve postavke OSD izbornika na zadane tvorničke postavke. |
| Jezik              | Služi za odabir jezika.                                                                                                    |
| <b>Informacije</b> | Odabire i prikazuje važne informacije o monitoru.                                                                                                    |
| Izlaz              | Izlaz iz zaslona OSD izbornika.                                                                                                    |

**Tablica 2-1 Mogućnosti OSD izbornika i opisi (samo odabrani proizvodi)**

## **Korištenje funkcijskih gumba**

Pritiskom na jedan od funkcijskih gumba aktiviraju se gumbi i osvjetljuju ikone iznad njih.

**WAPOMENA:** Akcije funkcijskih gumba razlikuju se ovisno o modelu monitora.

Informacije o promjeni funkcija gumba potražite u odjeljku [Dodjeljivanje funkcija gumbima na stranici 13](#page-18-0).

#### **Tablica 2-2 Nazivi i opisi gumba**

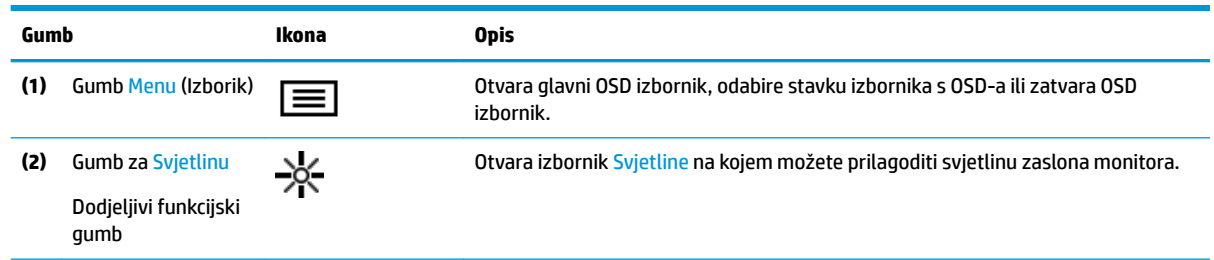

#### <span id="page-18-0"></span>**Tablica 2-2 Nazivi i opisi gumba (Nastavak)**

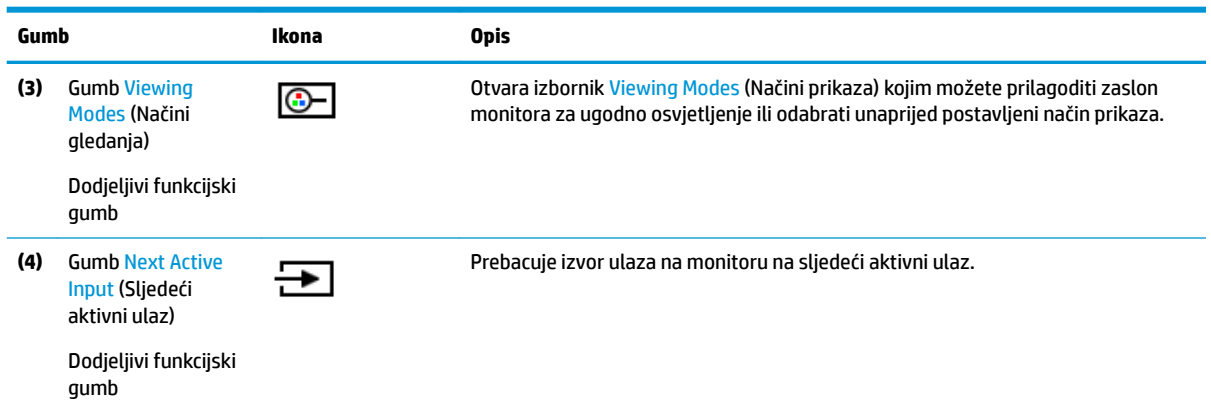

### **Dodjeljivanje funkcija gumbima**

Možete izmijeniti prečace dodjeljivih funkcijskih gumba tako da po aktivaciji gumba možete brzo pristupati često korištenim stavkama izbornika. Gumb Izbornik ne može se prenamijeniti.

Za dodjeljivanje funkcija gumbima:

- **1.** Pritisnite gumb Izbornik za otvaranje OSD izbornika.
- **2.** Odaberite **Menu** (Izbornik), odaberite **Assign Buttons** (Dodijeli gumbe), a zatim odaberite jednu od dostupnih opcija za gumb kojem dodjeljujete funkciju.
- **EX** NAPOMENA: Da biste vidieli simulator OSD izbornika, posjetite HP medijsku biblioteku usluga samostalnih korisničkih popravaka [http://www.hp.com/go/sml.](http://www.hp.com/go/sml)

### **Prilagodba izlaznog intenziteta plave svjetlosti (samo odabrani proizvodi)**

Smanjenje emisije plave svjetlosti zaslona umanjuje izlaganje vaših očiju plavoj svjetlosti. Monitor ima postavku za reduciranje emisije plave svjetlosti i stvaranje opuštajuće slike koja manje stimulira oči tijekom čitanja sadržaja zaslona.

Za prilagodbu razine emisije plave svjetlosti monitora:

- **1.** Pritisnite jedan od OSD gumba kako biste aktivirali gumbe, a zatim pritisnite gumb Izbornik kako biste otvorili OSD. Odaberite **Color Control** (Kontrola boje) i **Viewing Mode** (Način gledanja).
- **2.** Odaberite željenu postavku:
	- **Low Blue Light** (Niska razina plave svjetlosti): S TUV certifikatom. Smanjuje razinu plave svjetlosti radi manjeg naprezanja očiju.
	- **Reading** (Čitanje): Optimizira plavu svjetlost i svjetlinu za gledanje u zatvorenom.
	- **Night** (Noć): Postavlja na minimalnu razinu plave svjetlosti i reducira njen utjecaj na spavanje.
- **3.** Odaberite **Save and Return** (Pohrana i povratak) kako biste spremili postavku i zatvorili izbornik. Odaberite **Cancel** (Odustani) ako ne želite spremiti postavku.
- **4.** U glavnom izborniku odaberite **Exit** (Izlaz).

# <span id="page-19-0"></span>**Korištenje način rada Auto-Sleep (Automatsko stanje mirovanja)**

Monitor podržava opciju OSD izbornika naziva Auto-Sleep Mode (Način rada s automatskim mirovanjem), pomoću koje možete omogućiti ili onemogućiti stanje reduciranog napajanja monitora. Kada je omogućen Auto-Sleep Mode (način rada s automatskim mirovanjem, omogućen prema zadanim postavkama), monitor će ući u stanje reduciranog napajanja kada računalo pošalje signal načina niske razine napajanja (odsustvo signala vodoravne ili okomite sinkronizacije).

Nakon ulaska u ovo stanje smanjenog napajanja (stanje mirovanja), zaslon monitora je prazan, pozadinsko osvjetljenje isključeno, a žaruljica napajanja svijetli jantarno. Monitor vuče manje od 0,5 W napajanja u ovom stanju reduciranog napajanja. Monitor će se pokrenuti iz stanja mirovanja kada računalo pošalje aktivni signal monitoru (na primjer, ako ste aktivirali miš ili tipkovnicu).

Da biste onemogućili Auto-Sleep Mode (Način rada s automatskim mirovanjem) u OSD izborniku:

- **1.** Pritisnite gumb Izbornik za otvaranje OSD-a.
- **2.** U OSD izborniku odaberite **Power** (Napajanje).
- **3.** Odaberite **Auto-Sleep Mode** (Način rada s automatskim mirovanjem), a zatim **2ff** (Isključeno).

# <span id="page-20-0"></span>**3 Podrška i rješavanje problema**

# **Rješavanje uobičajenih problema**

U sljedećoj su tablici navedeni mogući problemi, mogući uzrok svakog problema i preporučeno rješenje.

### **Tablica 3-1 Uobičajeni problemi i rješenja**

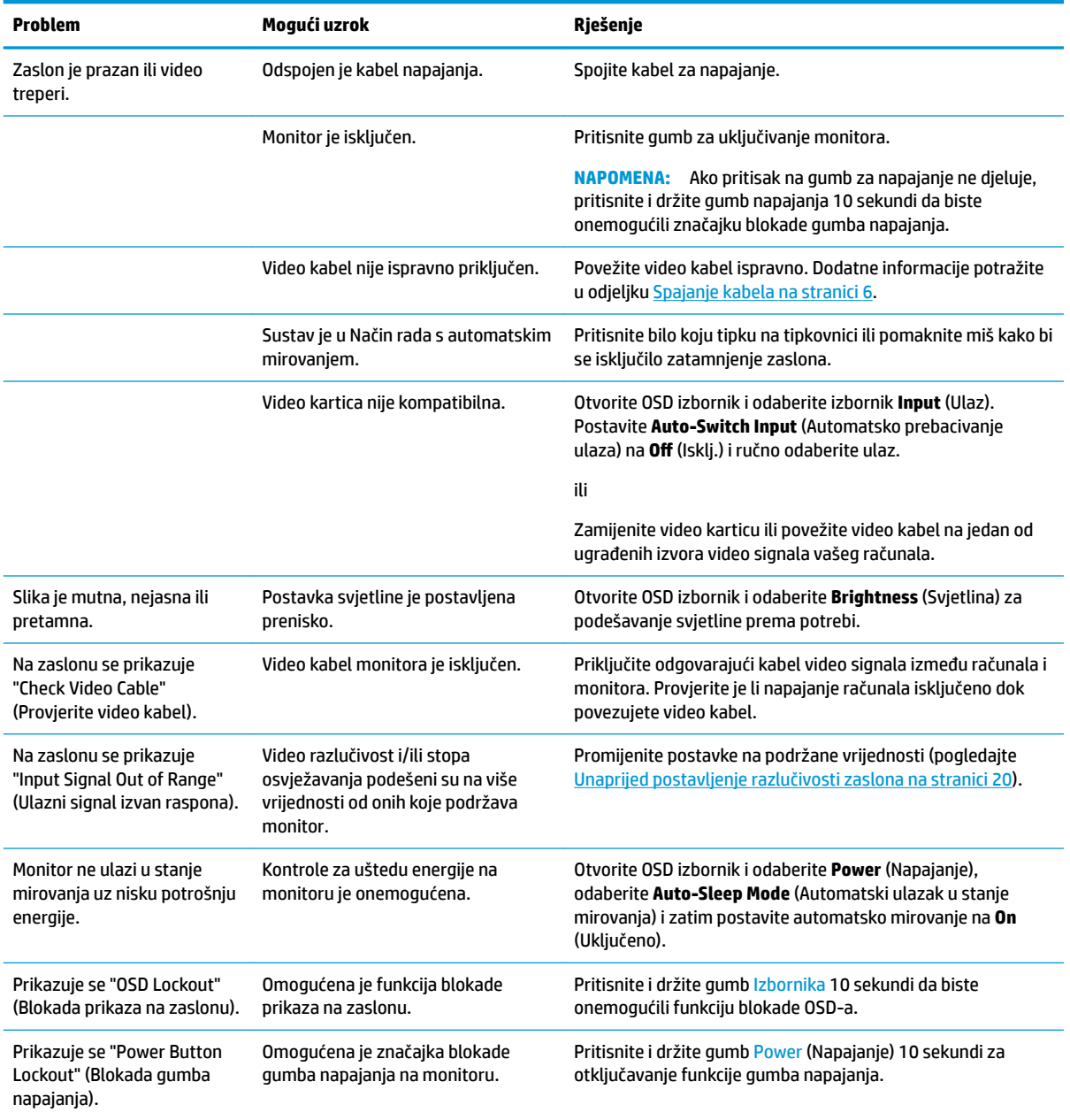

## <span id="page-21-0"></span>**Blokade gumba**

Držite gumb napajanja ili gumb Menu (Izbornik) deset sekundi kako biste blokirali funkciju tog gumba. Možete vratiti funkciju gumba tako da iznova držite gumb pritisnutim deset sekundi. Funkcija blokade gumba dostupna je samo kada je monitor uključen i prikazuje aktivan signal, a OSD izbornik je zatvoren.

# **Obraćanje podršci**

Za rješavanje problema s hardverom ili softverom, posjetite<http://www.hp.com/support>. Na ovom webmjestu možete dobiti više informacija o proizvodu, uključujući poveznice na forume i upute za rješavanje problema. Možete i pronaći informacije o načinu obraćanja HP-u i otvaranju predmeta za ostvarivanje podrške.

## **Priprema za poziv službi za tehničku podršku**

Ako ne možete riješiti problem korištenjem savjeta iz ovog priloga, možda ćete morati nazvati tehničku podršku. Prije nego što nazovete, pripremite sljedeće informacije:

- Broj modela monitora
- Serijski broj monitora
- **•** Datum kupnje na računu
- Uvjete u kojima se problem pojavljuje
- **•** Primljene poruke o pogrešci
- Konfiguraciju hardvera
- Naziv i verziju hardvera i softvera koje koristite

# **Lociranje serijskog broja i broja proizvoda**

Serijski broj i broj proizvoda nalaze se na naljepnici ispod prednje maske zaslona monitora. Ti brojevi mogu biti potrebni prilikom kontaktiranja HP-a vezano uz monitor.

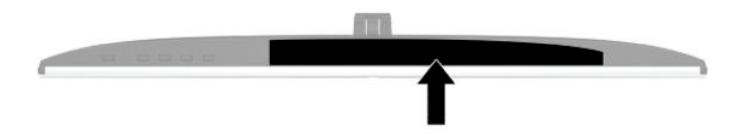

# <span id="page-22-0"></span>**4 Održavanje monitora**

# **Upute za održavanje**

Za najbolju izvedbu i dugovječnost monitora:

- Ne otvarajte kućište monitora i ne pokušavajte sami servisirati ovaj proizvod. Prilagođavajte samo one kontrole koje su navedene u uputama. Ako monitor ne radi ispravno, pao je ili je oštećen, obratite se ovlaštenom distributeru HP proizvoda, zastupstvu, prodavaču ili davatelju usluga.
- Koristite samo odgovarajući izvor napajanja i veze za ovaj monitor kako je prikazano na naljepnici/ stražnjoj ploči monitora.
- Provjerite da ukupna nazivna jakost u amperima proizvoda priključenih na utičnicu napajanja nije veća od nazivne vrijednosti utičnice izmjenične struje te da ukupna nazivna jakost u amperima proizvoda priključenih na kabel napajanja ne premašuje nazivnu vrijednost kabela napajanja. Potražite na naljepnici napajanja nazivnu jakost u amperima (AMPS ili A) za svaki uređaj.
- Instalirajte monitor uz utičnicu kojoj lako možete pristupiti. Odspojite monitor tako da čvrsto uhvatite za utikač i izvučete ga iz utičnice. Nikada nemojte odspajati monitor povlačenjem za kabel napajanja.
- Isključite monitor kada nije u upotrebi i koristite čuvar zaslona. Time možete značajno produljiti životni vijek monitora.
- **WAPOMENA:** Urezivanje slike na monitoru nije obuhvaćeno jamstvom HP.
- Nikada nemojte blokirati utore i otvore na kućištu ili u njih gurati predmete. Ti otvore služe za ventilaciju.
- Nemojte ispustiti monitor ili ga postaviti na nestabilnu površinu.
- Nemojte dopustiti da ništa leži na kabelu za napajanje. Nemojte hodati po kabelu.
- Držite monitor u dobro prozračenom području, podalje od jake svjetlosti, vrućine ili vlage.

### **Čišćenje monitora**

- **1.** Isključite računalo i odspojite kabel za napajanje iz zidne utičnice izmjeničnog napajanja.
- **2.** Odspojite vanjske uređaje.
- **3.** Očistite monitor brišući zaslon i kućište mekanom, čistom antistatičkom krpom.
- **4.** Za teže zadatke čišćenja koristite 50/50 mješavinu vode i izopropilnog alkohola.
	- **VAŽNO:** Ne koristite sredstva za čišćenje koja sadrže bilo kakve materijale temeljene na petroleju, kao što su benzen, razrjeđivač ili bilo koje hlapive tvari za čišćenje zaslona ili kućišta. Ove kemikalije mogu oštetiti monitor.

**VAŽNO:** Sredstvo raspršite na krpu te vlažnom krpom pažljivo obrišite površinu zaslona. Nikada nemojte prskati sredstvo za čišćenje izravno na površinu zaslona. Moglo bi curiti iza maske i oštetiti elektroniku. Krpa treba biti vlažna, ali ne mokra. Kapanje vode u ventilacijske otvore ili druge točke ulaza može uzrokovati oštećenje monitora. Prije korištenja omogućite monitoru da se osuši na zraku.

### <span id="page-23-0"></span>**Transport monitora**

Sačuvajte izvorno pakiranje u spremištu. Možda ćete ga kasnije trebati za transportiranje ili premještanje monitora.

# <span id="page-24-0"></span>**A Tehničke specifikacije**

**WAPOMENA:** Sve specifikacije predstavljaju tipične tehničke podatke koje pružaju proizvođači HP-ovih komponenti; stvarne performanse mogu biti više ili niže.

Za najnovije specifikacije ili dodatne specifikacije ovog proizvoda posjetite [http://www.hp.com/go/](http://www.hp.com/go/quickspecs/) guickspecs/ i potražite vaš određeni model monitora da biste pronašli QuickSpecs (Brze specifikacije) za taj model.

# **Specifikacije 27-inčnog modela**

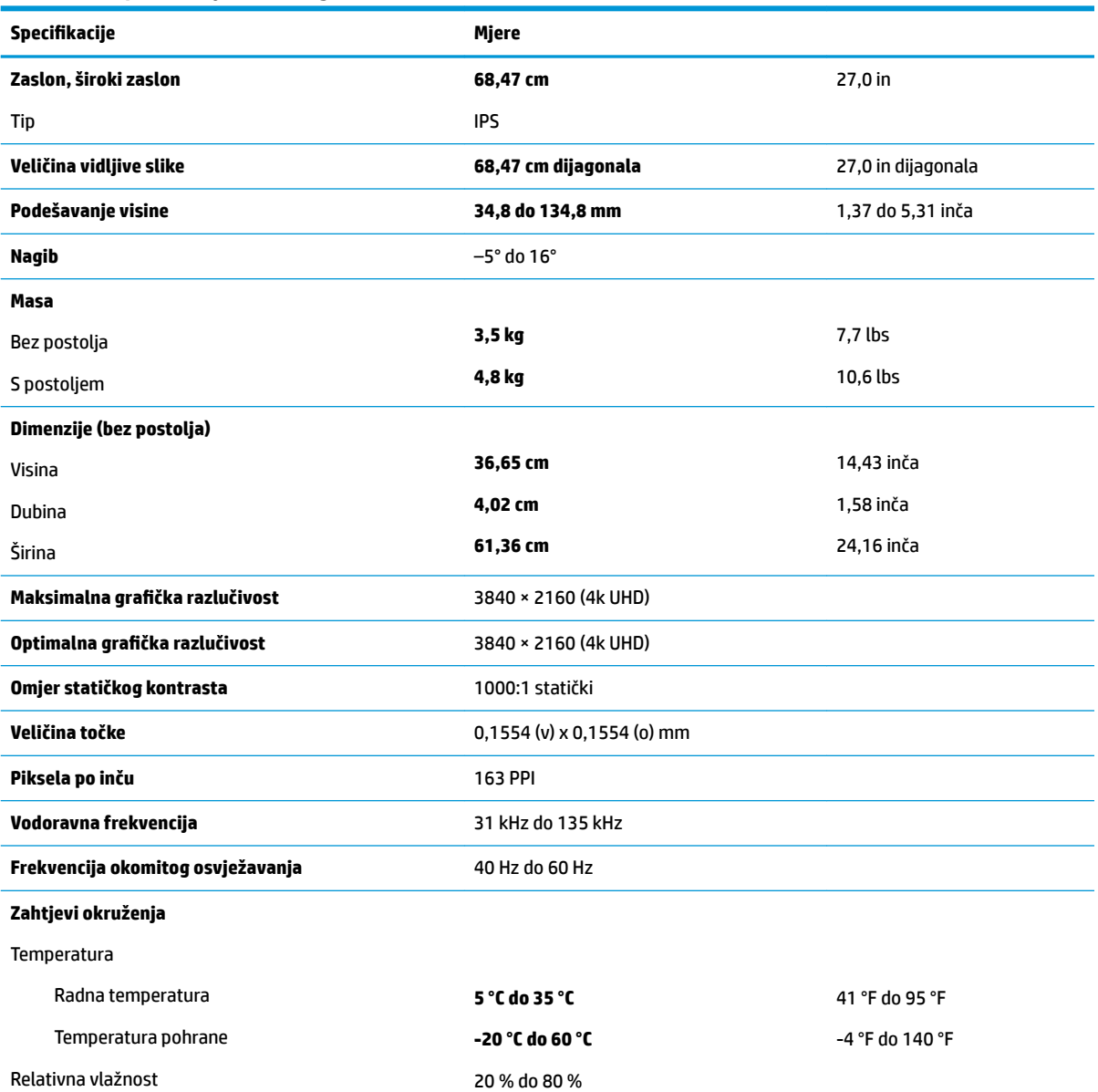

#### Tablica A-1 Specifikacije 27-inčnog modela

<span id="page-25-0"></span>Tablica A-1 Specifikacije 27-inčnog modela (Nastavak)

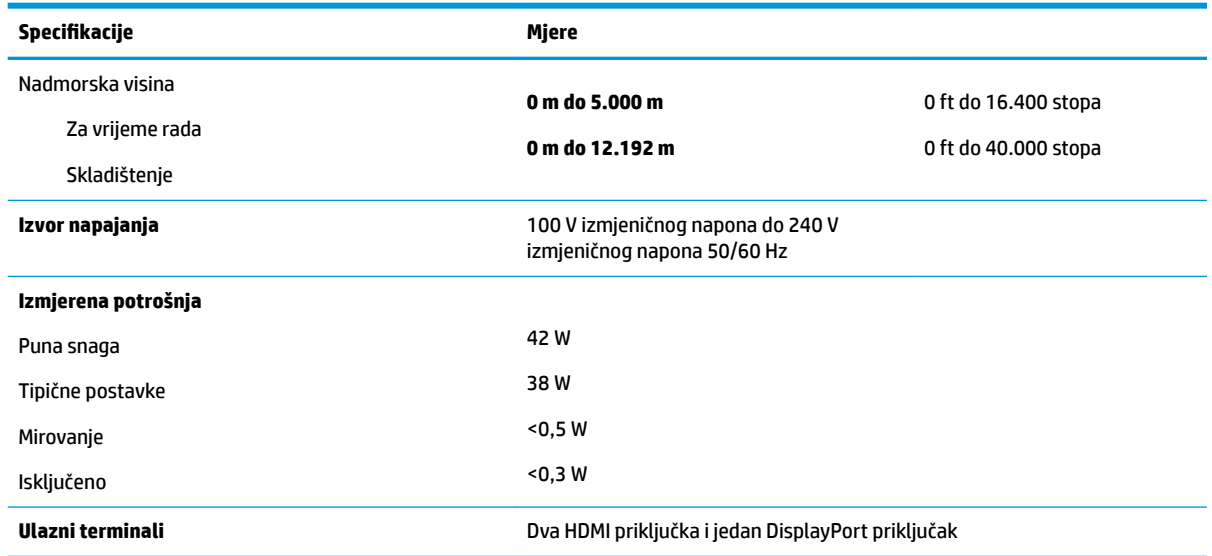

# **Unaprijed postavljenje razlučivosti zaslona**

Niže navedene razlučivosti zaslona su režimi koji se najčešće koriste i postavljaju se kao zadane tvorničke postavke. Ovaj monitor automatski prepoznaje ove unaprijed postavljene načine rada i oni će se pojaviti ispravne veličine i pravilno centrirani na zaslonu.

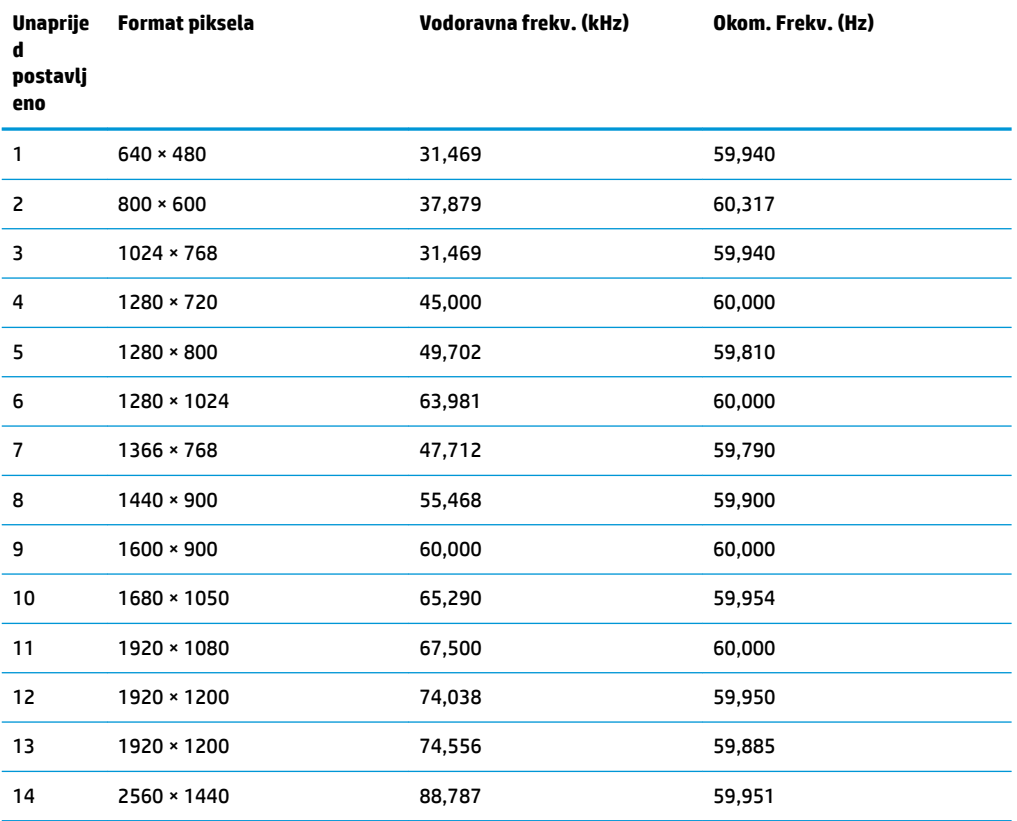

#### **Tablica A-2 Unaprijed postavljenje razlučivosti zaslona**

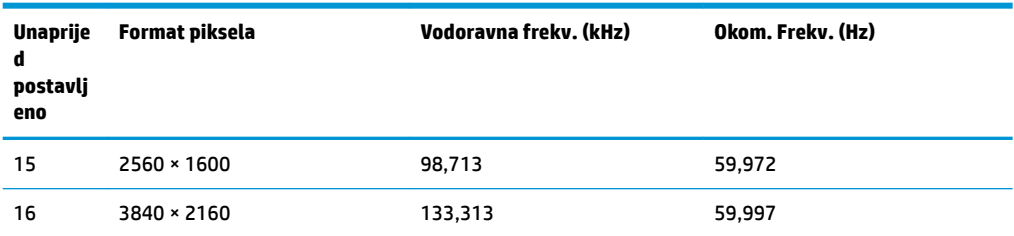

#### <span id="page-26-0"></span>**Tablica A-2 Unaprijed postavljenje razlučivosti zaslona (Nastavak)**

### **Video formati visoke razlučivosti**

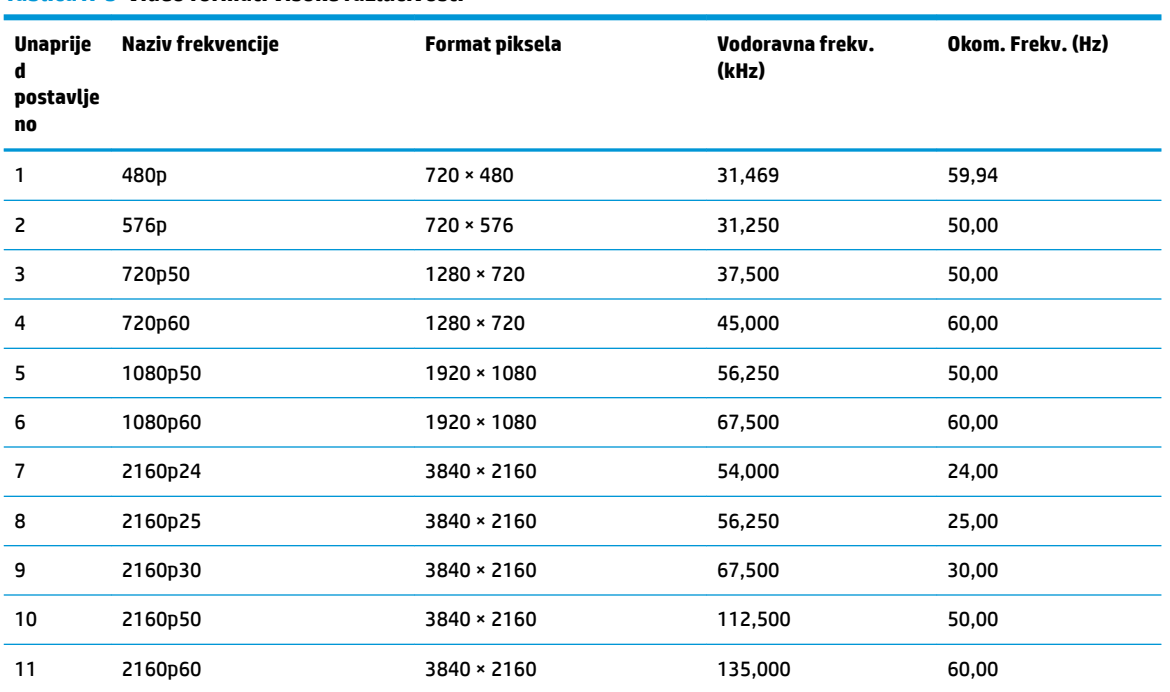

#### **Tablica A-3 Video formati visoke razlučivosti**

## **Specifikacije napajanja**

#### **Tablica A-4 Specifikacije napajanja**

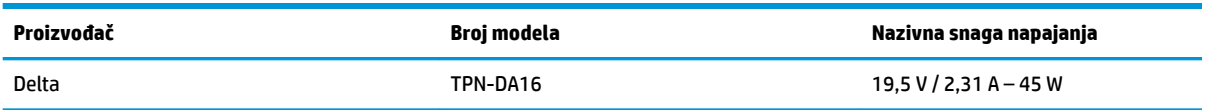

## **Značajka štednje energije**

Monitor podržava stanje reduciranog napajanja. Stanje reduciranog napajanja se pokreće ako monitor otkrije odsustvo signala vodoravne ili okomite sinkronizacije. Nakon što utvrdi odsustvo ovih signale, zaslon monitora se briše, pozadinsko osvjetljenje se isključuje te žaruljica indikatora napajanja svijetli jantarno. Kada je u stanju reduciranog napajanja, monitor će koristiti <0,5 vata snage. Postoji kratko razdoblje zagrijavanja prije no što se monitor vrati u normalno radno stanje.

Konzultirajte priručnik računala za upute o postavljanju načina uštede energije (ponekad se naziva i značajka upravljanja napajanjem).

**NAPOMENA:** Značajka štednje energije funkcionira samo kada je monitor povezan na računalo koje posjeduje značajke za uštedu energije.

Odabirom postavki u uslužnom programu monitora Sleep Timer (Mjerač vremena mirovanja), možete i programirati monitor da pokreće stanje reduciranog napajanja u unaprijed određeno vrijeme. Kada uslužni program Sleep Timer (Mjerač vremena mirovanja) na monitoru pokrene stanje reduciranog napajanja, žaruljica napajanja trepće jantarno.

# <span id="page-28-0"></span>**B Pristupačnost**

# **Pristupačnost**

HP-ov je cilj u temelje svoje tvrtke ugraditi raznolikost, uključivost i ravnotežu poslovnog i privatnog vremena, i to se odražava u svemu što radimo. Ovdje navodimo nekoliko primjera kako nam razlike omogućuju stvaranje inkluzivnog okruženja usredotočenog na povezivanje osoba s tehnologijom širom svijeta.

### **Pronalaženje potrebnih tehnoloških alata**

Tehnologija može osloboditi vaše ljudske potencijale. Pomoćna tehnologija uklanja prepreke i pojednostavnjuje stvaranje neovisnosti kod kuće, na poslu i u zajednici. Pomoćne tehnologije pridonose povećanju, održavanju i poboljšanju funkcionalnih mogućnosti elektroničke i informacijske tehnologije. Dodatne informacije potražite u odjeljku [Pronalaženje najbolje pomoćne tehnologije na stranici 24](#page-29-0).

### **Naša misija**

HP predano pruža proizvode i usluge dostupne osobama s invaliditetom. Ta predanost podržava ciljeve različitosti naše tvrtke i jamči dostupnost pogodnosti tehnologije svima.

Naš je cilj pristupačnosti dizajnirati, proizvoditi i prodavati proizvode i usluge koje mogu učinkovito koristiti svi, uključujući osobe s invaliditetom, samostalno ili uz odgovarajuće pomoćne uređaje.

Da bismo postigli cilj, Pravilnik pristupačnosti utvrđuje sedam ključnih ciljeva koji će voditi akcije naše tvrtke. Od svih HP-ovih voditelja i zaposlenika očekuje se da podržavaju te ciljeve i njihovu implementaciju u skladu sa svojim ulogama i odgovornostima:

- Podignite razinu svijesti o problemima pristupačnosti unutar tvrtke, a zaposlenicima pružite obuku potrebnu za dizajniranje, proizvodnju, prodaju i isporuku dostupnih proizvoda i usluga.
- Razvijte smjernice pristupačnosti za proizvode i usluge, a grupe za razvoj proizvoda smatrajte odgovornima za implementiranje tih smjernica kada je to kompetitivno, tehnički i ekonomski moguće.
- U razvoj smjernica pristupačnosti te dizajniranje i testiranje proizvoda i usluga uključite osobe s invaliditetom.
- Dokumentirajte značajke pristupačnosti i objavite informacije o našim proizvodima i servisima u pristupačnom obliku.
- Uspostavite odnose s vodećim davateljima pomoćnih tehnologija i rješenja.
- Podržite interno i vanjsko istraživanje i razvoj koji će poboljšati pomoćnu tehnologiju relevantnu za naše proizvode i servise.
- Pružite podršku industrijskim standardima i smjernicama pristupačnosti te sudjelujte u njima.

### **IAAP (International Association of Accessibility Professionals)**

IAAP je neprofitna udruga usredotočena na poboljšanje profesije pristupačnosti putem umrežavanja, obrazovanja i certificiranja. Cilj je profesionalcima koji se bave pristupačnošću pomoći pri razvijanju i poboljšanju karijera te tvrtkama ili ustanovama pojednostavniti integriranje pristupačnosti u proizvode i infrastrukturu.

<span id="page-29-0"></span>HP je član i osnivač, a pridružili smo se da bismo zajedno s drugim tvrtkama i ustanovama sudjelovali u poticanju razvoja polja pristupačnosti. Ta predanost podržava cilj pristupačnosti tvrtke glede dizajniranja, proizvodnje i prodavanja proizvoda i usluga koje osobe s invaliditetom mogu učinkovito koristiti.

IAAP će osnažiti našu profesiju globalnim povezivanjem pojedinaca, učenika i organizacija da bi međusobno učili. Ako želite saznati više, posjetite<http://www.accessibilityassociation.org>da biste se pridružili internetskoj zajednici, prijavili se za biltene i doznali pojedinosti o mogućnostima članstva.

### **Pronalaženje najbolje pomoćne tehnologije**

Svi, uključujući osobe s invaliditetom ili dobnim ograničenjima, trebali bi imati mogućnost komuniciranja, izražavanja i povezivanja sa svijetom pomoću tehnologije. HP predano radi na povećanju razine svijesti o pristupačnosti unutar HP-a te kod klijenata i partnera. Neovisno radi li se o velikim fontovima koji su ugodniji za oči, o glasovnom prepoznavanju koje vam omogućuje da vam se ruke odmore ili o nekoj drugoj pomoćnoj tehnologiji koja će vam pomoći u određenoj situaciji, raznovrsnost pomoćnih tehnologija pojednostavnjuje korištenje HP-ovih proizvoda. Kako odabrati?

#### **Procjena vlastitih potreba**

Tehnologija može osloboditi vaše potencijale. Pomoćna tehnologija uklanja prepreke i pojednostavnjuje stvaranje neovisnosti kod kuće, na poslu i u zajednici. Pomoćna tehnologija (AT) pridonosi povećanju, održavanju i poboljšanju funkcionalnih mogućnosti elektroničke i informacijske tehnologije.

Možete odabrati neke od mnoštva proizvoda pomoćne tehnologije. Procjena pomoćne tehnologije trebala bi vam omogućiti procjenu nekoliko proizvoda, odgovoriti na pitanja i pomoći pri odabiru najboljeg rješenja za vašu situaciju. Uočit ćete da mnogi profesionalci kvalificirani za procjenu pomoćne tehnologije dolaze s mnogih područja, uključujući osobe licencirane ili certificirane za fizikalnu terapiju, radnu terapiju, patologiju govora/jezika itd. Ostale osobe, iako nisu certificirane ili licencirane, mogu pružati informacije o procjeni. Htjet ćete postavljati pitanja o iskustvu, stručnosti i naknadama pojedinaca da biste utvrdili odgovaraju li vašim potrebama.

#### **Pristupačnost za HP-ove proizvode**

Sljedeće veze nude informacije o značajkama pristupačnosti i pomoćnoj tehnologiji, ako je moguće, dodanima u različite HP-ove proizvode. Ti će vam resursi pomoći pri odabiru određenih značajki pomoćne tehnologije i proizvoda najprikladnijih za vašu situaciju.

- [HP Elite x3 mogućnosti pristupačnosti \(Windows 10 Mobile\)](http://support.hp.com/us-en/document/c05227029)
- [HP-ova računala mogućnosti pristupačnosti sustava Windows 7](http://support.hp.com/us-en/document/c03543992)
- [HP-ova računala mogućnosti pristupačnosti sustava Windows 8](http://support.hp.com/us-en/document/c03672465)
- [HP-ova računala mogućnosti pristupačnosti sustava Windows 10](http://support.hp.com/us-en/document/c04763942)
- [Tablet-računala HP Slate 7 omogućivanje značajki pristupačnosti na HP-ovu tablet-računalu \(Android](http://support.hp.com/us-en/document/c03678316)  [4.1/Jelly Bean\)](http://support.hp.com/us-en/document/c03678316)
- [Računala HP SlateBook omogućivanje značajki pristupačnosti \(Android 4.3, 4.2/Jelly Bean\)](http://support.hp.com/us-en/document/c03790408)
- [Računala HP Chromebook omogućivanje značajki pristupačnosti na računalu HP Chromebook or](http://support.hp.com/us-en/document/c03664517) [Chromebox \(Chrome OS\)](http://support.hp.com/us-en/document/c03664517)
- [HP Shopping periferni uređaji za HP-ove proizvode](http://store.hp.com/us/en/ContentView?eSpotName=Accessories&storeId=10151&langId=-1&catalogId=10051)

Ako vam je potrebna dodatna podrška za značajke pristupačnosti na HP-ovu proizvodu, posjetite [Obraćanje](#page-33-0) [podršci na stranici 28](#page-33-0).

Dodatne veze na vanjske partnere i dobavljače mogu poslužiti kao dodatna pomoć:

- <span id="page-30-0"></span>Informacije o Microsoftovoj pristupačnosti (Windows 7, Windows 8, Windows 10, Microsoft Office)
- [Informacije o pristupačnosti na Googleovim proizvodima \(Android, Chrome, Google Apps\)](http://www.google.com/accessibility/products)
- [Pomoćne tehnologije sortirane prema vrsti oštećenja](http://www8.hp.com/us/en/hp-information/accessibility-aging/at-product-impairment.html)
- [Pomoćne tehnologije sortirane prema vrsti proizvoda](http://www8.hp.com/us/en/hp-information/accessibility-aging/at-product-type.html)
- [Dobavljači pomoćnih tehnologija s opisima proizvoda](http://www8.hp.com/us/en/hp-information/accessibility-aging/at-product-descriptions.html)
- **[Assistive Technology Industry Association \(ATIA\)](http://www.atia.org/)**

### **Standardi i zakonodavstvo**

### **Standardi**

Odjeljak 508 standarda Federal Acquisition Regulation (FAR) stvorio je američki odbor za pristupačnost radi rješavanja pristupa informacijskoj i komunikacijskoj tehnologiji (ICT) za osobe s tjelesnim, osjetilnim ili kognitivnim poteškoćama. Standardi sadrže tehničke kriterije karakteristične za različite vrste tehnologija, te preduvjete utemeljene na performansama koji se fokusiraju na funkcionalne mogućnosti obuhvaćenih proizvoda. Posebni kriteriji obuhvaćaju softverske aplikacije i operacijske sustave, web-informacije i aplikacije, računala, telekomunikacijske proizvode, videosadržaje i multimedijske sadržaje te samostalne zatvorene proizvode.

#### **Zahtjev 376 – EN 301 549**

Standard EN 301 549 stvorila je Europska unija unutar zahtjeva 376 kao osnovu mrežnog alata za javnu nabavu ICT proizvoda. Standard navodi funkcionalne preduvjete pristupačnosti primjenjive na ICT proizvode i servise zajedno s opisom testnih postupaka i metodologije procjene za svaki preduvjet pristupačnosti.

#### **Smjernice za osiguravanje pristupačnosti mrežnih sadržaja (Web Content Accessibility Guidelines, WCAG)**

Smjernice za osiguravanje pristupačnosti mrežnih sadržaja (Web Content Accessibility Guidelines, WCAG) radne skupine Web Accessibility Initiative (WAI) organizacije W3C web-dizajnerima i razvojnim inženjerima pojednostavnjuje stvaranje web-mjesta koja bolje zadovoljavaju potrebe osoba s invaliditetom ili dobnim ograničenjima. WCAG potiče pristupačnost u velikom broju web-sadržaja (tekst, slike, audio i videosadržaj) i web-aplikacija. WCAG se može precizno testirati, jednostavno ga je shvatiti i koristiti, a web-dizajnerima omogućuje Ʈeksibilnost i inovativnost. WCAG 2.0 odobren je kao [ISO/IEC 40500:2012.](http://www.iso.org/iso/iso_catalogue/catalogue_tc/catalogue_detail.htm?csnumber=58625/)

WCAG posebno rješava prepreke za pristupanje webu na koje nailaze osobe s vizualnim, slušnim, tjelesnim, kognitivnim i neurološkim oštećenjima te stariji korisnici interneta s potrebama za pristupačnošću. WCAG 2.0 pruža karakteristike pristupačnog sadržaja:

- **Pojmljivost** (na primjer, rješavanjem tekstnih alternativa za slike, titlova za zvuk, prilagodljivosti prezentacije i kontrasta boja)
- **Operabilnost** (rješavanjem tipkovničkog pristupa, kontrasta boja, vremenom unosa, izbjegavanjem napadaja i mogućnošću navigacije)
- **Razumljivost** (rješavanjem čitljivosti, prediktivnosti i pomoći pri unosu)
- **Robusnost** (na primjer, rješavanjem kompatibilnosti s pomoćnim tehnologijama)

### <span id="page-31-0"></span>**Zakonodavstvo i propisi**

Pristupačnost IT-a i informacija postalo je područje od sve veće zakonske važnosti. U ovom se odjeljku navode veze na informacije o ključnim zakonima, propisima i standardima.

- [Sjedinjene Američke Države](http://www8.hp.com/us/en/hp-information/accessibility-aging/legislation-regulation.html#united-states)
- **[Kanada](http://www8.hp.com/us/en/hp-information/accessibility-aging/legislation-regulation.html#canada)**
- **[Europa](http://www8.hp.com/us/en/hp-information/accessibility-aging/legislation-regulation.html#europe)**
- [Velika Britanija](http://www8.hp.com/us/en/hp-information/accessibility-aging/legislation-regulation.html#united-kingdom)
- **[Australija](http://www8.hp.com/us/en/hp-information/accessibility-aging/legislation-regulation.html#australia)**
- [U svijetu](http://www8.hp.com/us/en/hp-information/accessibility-aging/legislation-regulation.html#worldwide)

#### **Sjedinjene Američke Države**

Odjeljak 508 Zakona o rehabilitaciji navodi da uredi moraju identificirati koji se standardi primjenjuju na nabavu ICT-a, izvršiti istraživanje tržišta radi utvrđivanja dostupnosti pristupačnih proizvoda i servisa te dokumentirati rezultate istraživanja tržišta. Sljedeći resursi nude pomoć pri zadovoljavanju preduvjeta Odjeljka 508

- [www.section508.gov](https://www.section508.gov/)
- [Kupnja pristupačnih tehnologija](https://buyaccessible.gov)

Američki odbor za pristupačnost trenutno ažurira standarde Odjeljka 508. Na taj će se način odgovoriti na nove tehnologije i ostala područja u kojima je potrebno izmijeniti standarde. Dodatne informacije potražite na stranici [Section 508 Refresh.](http://www.access-board.gov/guidelines-and-standards/communications-and-it/about-the-ict-refresh)

Odjeljak 255 Zakona o telekomunikacijama zahtjeva omogućivanje pristupa telekomunikacijskim proizvodima i uslugama osobama s invaliditetom. FCC-ove odluke obuhvaćaju svu hardversku i softversku opremu telefonske mreže i telekomunikacijsku opremu koja se koristi kod kuće ili u uredu. Takva oprema obuhvaća telefone, bežične slušalice, faks-uređaje, telefonske tajnice i dojavljivače. FCC-ove odluke obuhvaćaju i osnovne i specijalne telekomunikacijske usluge, uključujući redovne telefonske pozive, pozive na čekanju, brzo biranje, prosljeđivanje poziva, računalnu pomoć za imenik, nadzor poziva, identifikaciju pozivatelja, praćenje poziva i ponovno biranje te glasovnu poštu i interaktivne sustave glasovnog odgovora koji pozivateljima nude izbornike za odabir. Dodatne informacije potražite u [informacijama o Odjeljku 255](http://www.fcc.gov/guides/telecommunications-access-people-disabilities)  [Federalne komisije za komunikacije.](http://www.fcc.gov/guides/telecommunications-access-people-disabilities)

#### **21st Century Communications and Video Accessibility Act (CVAA)**

CVAA ažurira savezni zakon o komunikacijama radi povećanja razine pristupa modernoj komunikaciji osobama s invaliditetom ažuriranjem zakona o pristupačnosti donesenog osamdesetih i devedesetih godina 20. stoljeća radi obuhvaćanja novih digitalnih, širokopojasnih i mobilnih inovacija. Propise je izvršio FCC i dokumentirao kao 47 CFR, dio 14 i dio 79.

● [FCC-ov vodič za CVAA](https://www.fcc.gov/consumers/guides/21st-century-communications-and-video-accessibility-act-cvaa)

Ostali američki zakoni i inicijative

[Zakon o Amerikancima s invaliditetom \(ADA\), Zakon o telekomunikacijama, Zakon o rehabilitaciji i ostali](http://www.ada.gov/cguide.htm)

#### **Kanada**

Zakon o pristupačnosti za stanovnike države Ontario s invaliditetom donesen je da bi se razvili i implementirali standardi za omogućivanje pristupačnosti robama, uslugama i objektima stanovnicima Ontarija s invaliditetom te da bi se osobe s invaliditetom uključile u razvoj standarda pristupačnosti. Prvi standard tog zakona standard je servisa za korisnike, ali u procesu razvoja su i standardi za prijevoz,

<span id="page-32-0"></span>zapošljavanje, informacije i komunikaciju. Taj se zakon odnosi na tijela države Ontario, zakonodavnu skupštinu, svaku imenovanu tvrtku ili ustanovu u javnom sektoru te svaku osobu ili tvrtku/ustanovu koja pruža robu, usluge ili objekte javnosti ili trećim stranama, a ima barem jednog zaposlenika u Ontario. Mjere pristupačnosti moraju se implementirati najkasnije 1. siječnja 2025. Dodatne informacije potražite u [članku o](http://www8.hp.com/ca/en/hp-information/accessibility-aging/canadaaoda.html) [zakonu o pristupačnosti za stanovnike države Ontario s invaliditetom \(AODA\)](http://www8.hp.com/ca/en/hp-information/accessibility-aging/canadaaoda.html).

#### **Europa**

Objavljen je zahtjev EU-a 376 ETSI Tehničko izvješće ETSI DTR 102 612: "Ljudski čimbenici (HF); europski zahtjevi za pristupačnost za javnu nabavu proizvoda i usluga na području informacijskih i komunikacijskih tehnologija (zahtjev Europske komisije M 376, faza 1)".

Pozadina: tri europske organizacije za standardizaciju oformile su dva usporedna projektna tima radi izvršavanja poslova navedenih u dokumentu Europske komisije "Zahtjev 376 upućen CEN-u, CENELEC-u i ETSIju kojim se podržavaju zahtjevi za pristupačnost pri javnoj nabavi proizvoda i usluga u području informacijskih i komunikacijskih tehnologija".

Izvršna grupa ETSI TC Human Factors Specialist Task Force 333 razvila je ETSI DTR 102 612. Dodatne pojedinosti o izvršenom poslu grupe STF333 (na primjer, Uvjeti referenci, specifikacije detaljnih radnih zadataka, vremenski plan posla, prethodne skice, popis primljenih komentara i načini obraćanja zaposlenicima) potražite na stranici [Special Task Force 333](https://portal.etsi.org/home.aspx).

Dijelove koji se odnose na procjenu prikladnog testiranja i shemi sukladnosti izradio je paralelni projekt, detaljno opisan u dokumentu CEN BT/WG185/PT. Dodatne informacije potražite na web-mjestu projektnog tima CEN-a. Dva su projekta usko koordinirana.

- [Projektni tim CEN-a](http://www.econformance.eu)
- [Zahtjev Europske komisije za e-pristupačnost \(PDF 46 kB\)](http://www8.hp.com/us/en/pdf/legislation_eu_mandate_tcm_245_1213903.pdf)
- Komisija nije zauzela uočlijy stav glede e-pristupačnosti

#### **Velika Britanija**

Zakon o diskriminaciji osoba s invaliditetom (DDA) iz 1995. donesen je da bi web-stranice postale pristupačne slijepima i invalidima u Velikoj Britaniji.

● [Pravilnici W3C za VB](http://www.w3.org/WAI/Policy/#UK/)

#### **Australija**

Australska je vlada objavila plan implementacije dokumenta [Smjernice za pristupačnost web-sadržaja 2.0.](http://www.w3.org/TR/WCAG20/)

Sve web-stranice australske vlade morat će biti sukladne razini A do 2012 te razini AA do 2015. Novi će standard zamijeniti WCAG 1.0, koji je predstavljen kao obavezni preduvjet za agencije 2000.

#### **U svijetu**

- [JTC1 Special Working Group on Accessibility \(SWG-A\)](http://www.jtc1access.org/)
- [G3ict: Globalna inicijativa za inkluzivni ICT](http://g3ict.com/)
- [Talijanski zakon o pristupačnosti](http://www.pubbliaccesso.gov.it/english/index.htm)
- [W3C Web Accessibility Initiative \(WAI\)](http://www.w3.org/WAI/Policy/)

# **Korisni resursi o pristupačnosti i veze**

Sljedeće tvrtke ili ustanove mogle bi biti dobri resursi za informacije o invaliditetu i dobnim ograničenjima.

<span id="page-33-0"></span>**W NAPOMENA:** to nije potpuni popis. Popis tvrtki i ustanova služi samo u informativne svrhe. HP ne preuzima nikakvu odgovornost glede informacija ni kontakata na koje možete naići na internetu. Popis na ovoj stranici ne znači da ga HP podržava.

#### **Tvrtke ili ustanove**

- American Association of People with Disabilities (AAPD)
- The Association of Assistive Technology Act Programs (ATAP)
- Hearing Loss Association of America (HLAA)
- Information Technology Technical Assistance and Training Center (ITTATC)
- Lighthouse International
- **National Association of the Deaf**
- **National Federation of the Blind**
- Rehabilitation Engineering & Assistive Technology Society of North America (RESNA)
- Telecommunications for the Deaf and Hard of Hearing, Inc. (TDI)
- W3C Web Accessibility Initiative (WAI)

#### **Obrazovne ustanove**

- California State University, Northridge, Center on Disabilities (CSUN)
- University of Wisconsin Madison, Trace Center
- University of Minnesota computer accommodations program

### **Ostali resursi o invaliditetu**

- ADA (Americans with Disabilities Act) Technical Assistance Program
- **Business & Disability network**
- **EnableMart**
- **European Disability Forum**
- **Job Accommodation Network**
- **Microsoft Enable**
- Američko ministarstvo pravosuđa A Guide to disability rights Laws

### **HP-ove veze**

[Naš web-obrazac za kontakt](https://h41268.www4.hp.com/live/index.aspx?qid=11387)

[HP-ov vodič za udobnost i zaštitu](http://www8.hp.com/us/en/hp-information/ergo/index.html)

[HP-ova prodaja u javnom sektoru](https://government.hp.com/)

# **Obraćanje podršci**

**WAPOMENA:** podrška je samo na engleskom jeziku.

- Gluhi ili nagluhi korisnici koji imaju pitanja o tehničkoj podršci ili pristupačnosti HP-ovih proizvoda:
	- Upotrijebite TRS/VRS/WebCapTel da biste nazvali (877) 656-7058 od ponedjeljka do petka od 6.00 do 21.00 po planinskom vremenu.
- Korisnici s drugim oblicima invaliditeta ili dobnim ograničenjima koji imaju pitanja o tehničkoj podršci ili pristupačnosti HP-ovih proizvoda mogu odabrati jednu od sljedećih mogućnosti:
	- Nazovite (888) 259-5707 od ponedjeljka do petka od 6.00 do 21.00 po planinskom vremenu.
	- Ispunite [obrazac za kontakt za osobe s invaliditetom ili dobnim ograničenjima](https://h41268.www4.hp.com/live/index.aspx?qid=11387).